POP peer 安裝流程

1.開啟 Gmail IMAP 功能

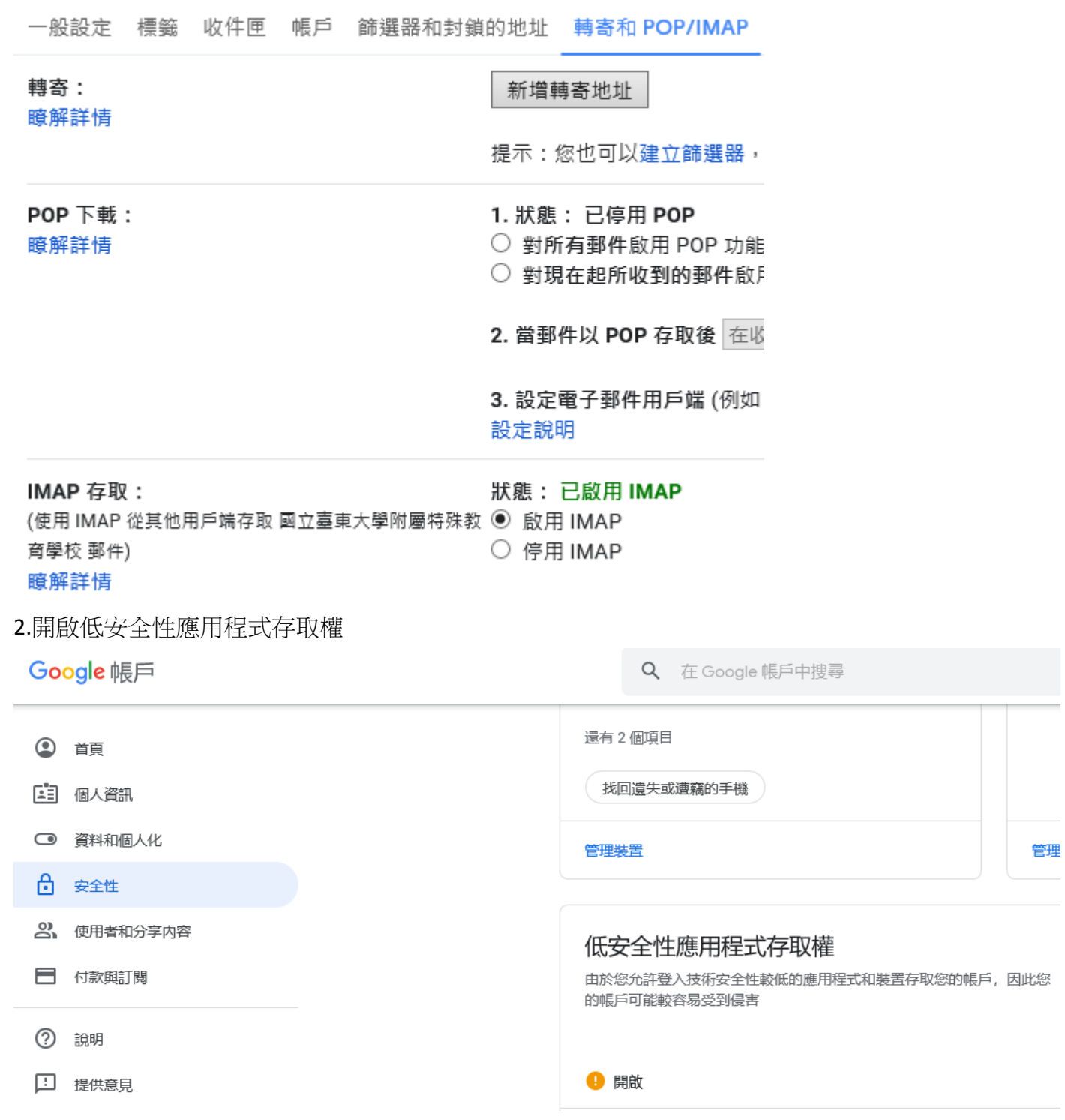

## 3.設定 POP peer

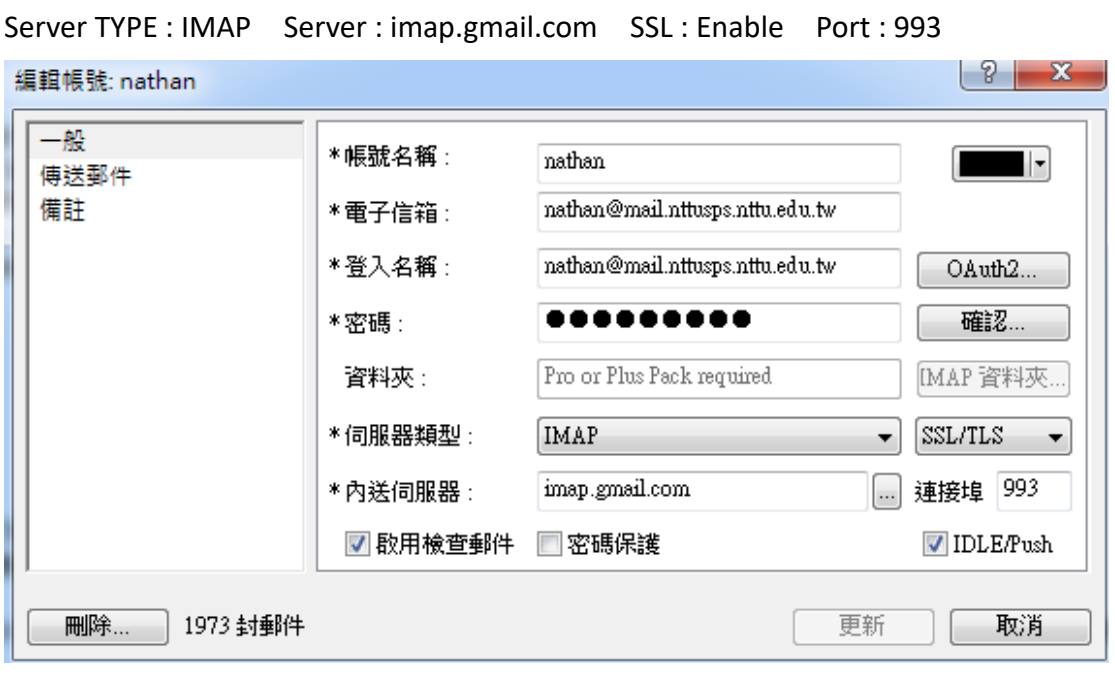

## 4.設定檢查時間

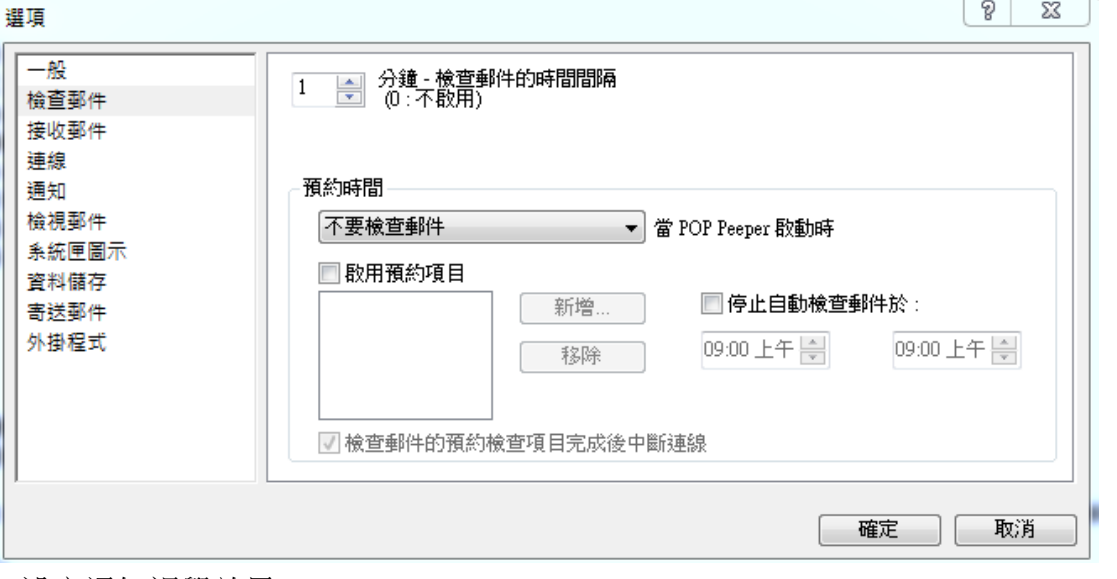

## 5.設定通知視覺效果

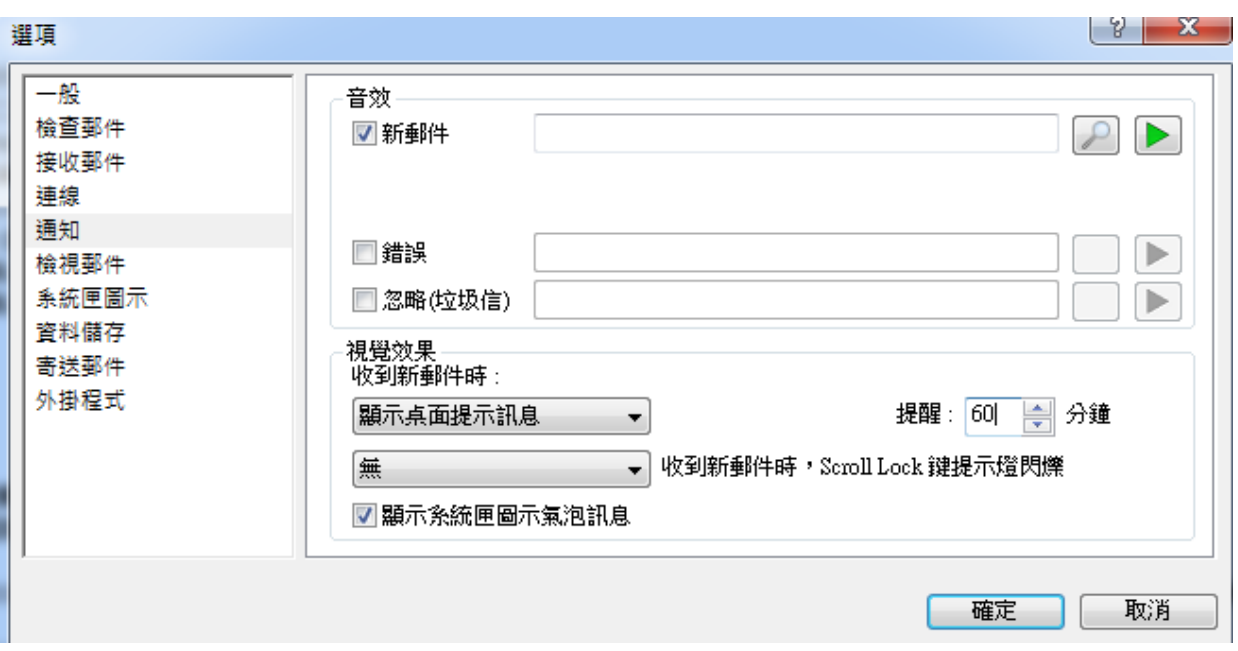